## **Tasas para Bachiller y Ciclos Formativos**

Acceder a la página <http://www.ceice.gva.es/doc046/gen/es/tasas.asp?idf=ADMIN>

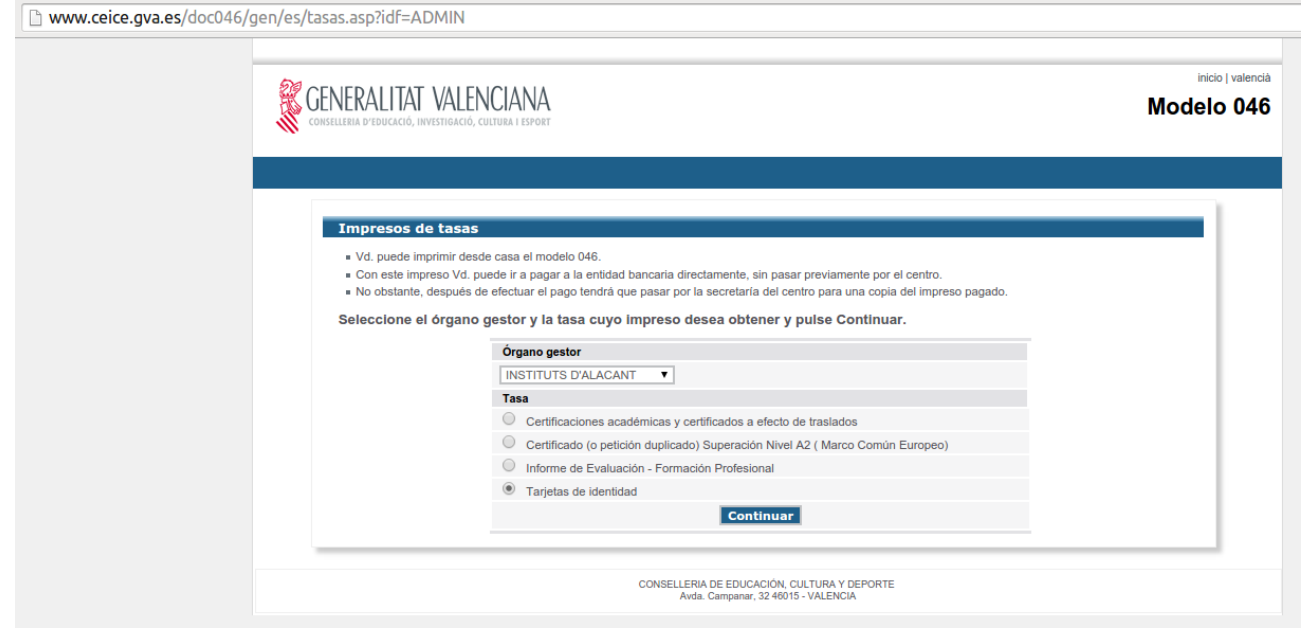

En "Órgano gestor" elegimos "INSTITUTS D'ALACAT". En "Tasas" escogemos "Tarjetas de identidad".

## Pulsamos en "Continuar".

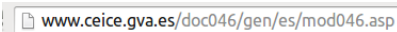

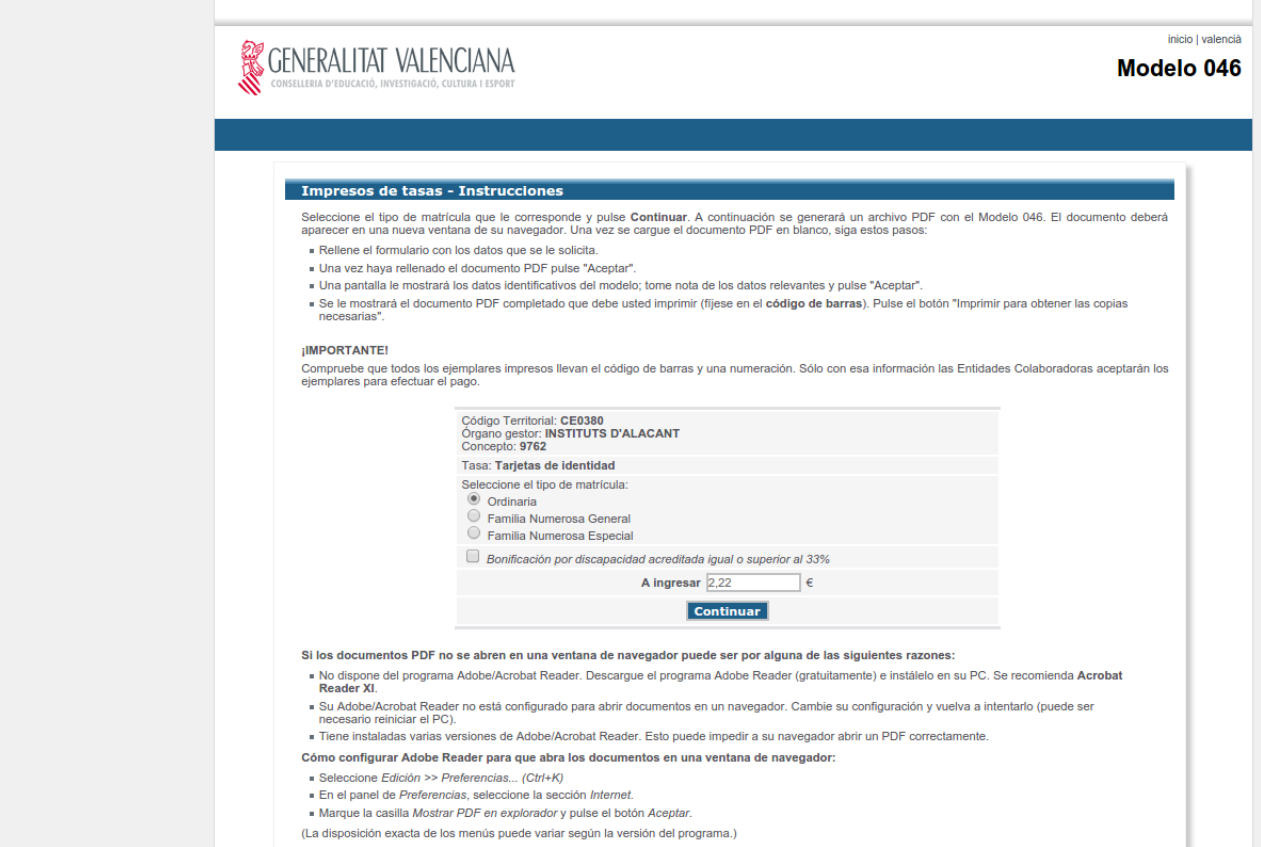

Escogemos el tipo de matrícula y si tenemos o no bonificación por discapacidad. Pulsamos "Continuar"

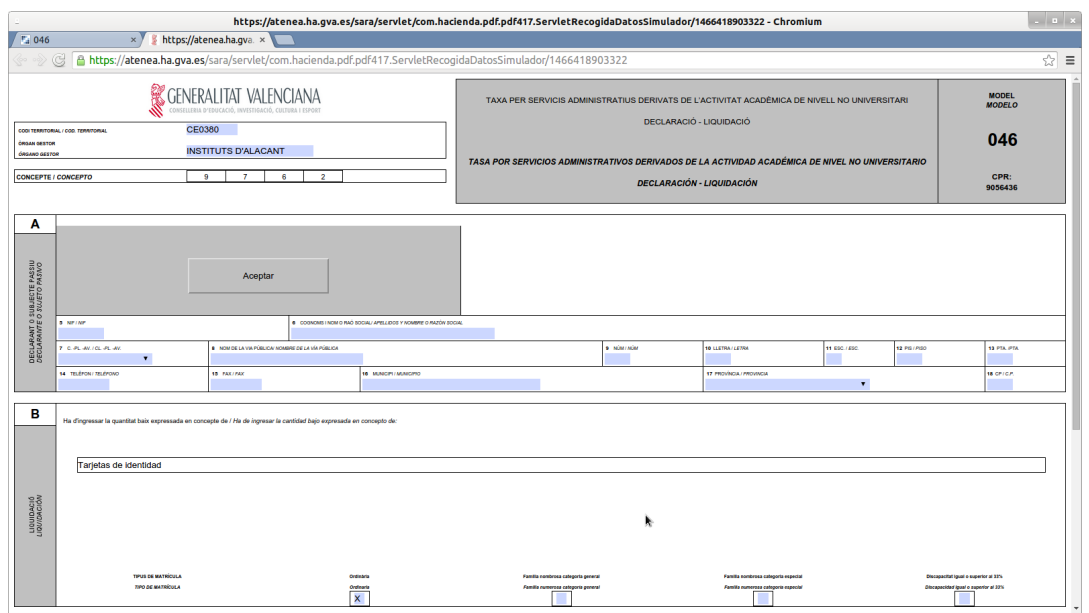

Rellenamos el formulario y pulsamos sobre el botón "Aceptar" que se encuentra en el apartado "A" del documento.

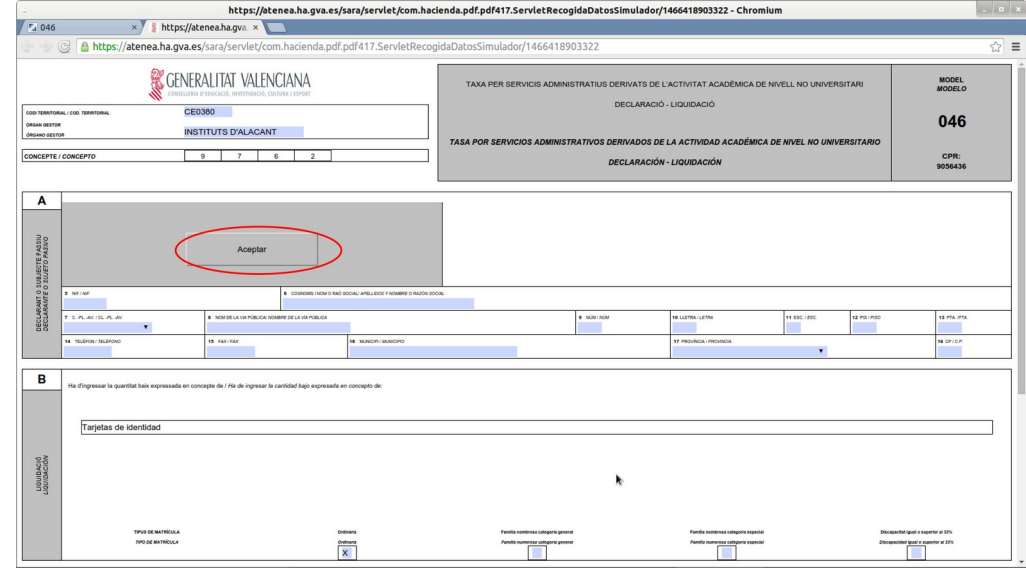

Aparece la siguiente pantalla.

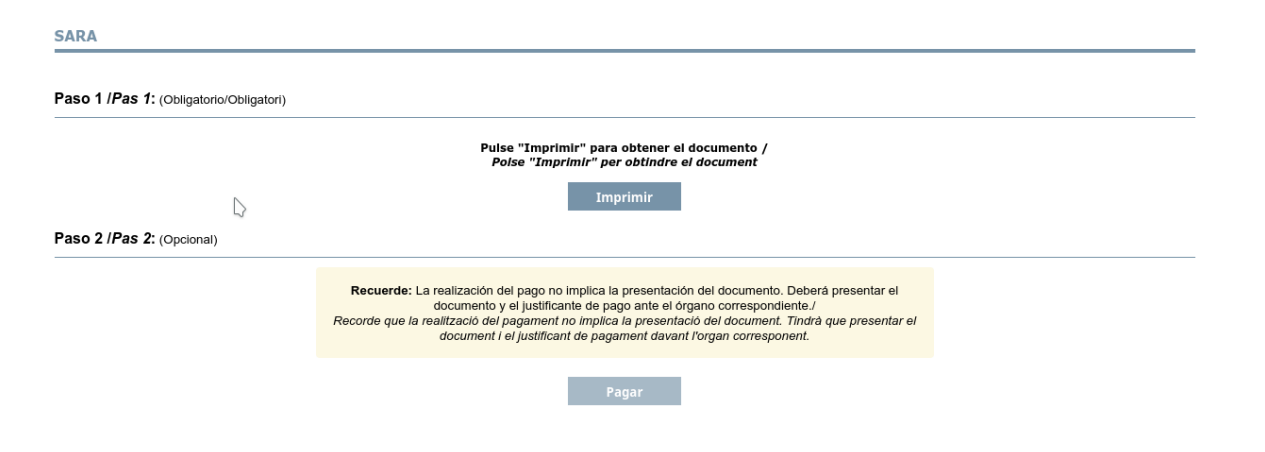

Es obligatorio imprimir las tasas. (se puede imprimir sobre un documento pdf). Después de imprimir la tasa se activa el botón de «Pagar» y podremos realizar el pago de la tasa por transferencia bancaria.

Al finalizar el pago se muestra en pantalla un justificante de pago. Este justificante se tendrá que presentar en el centro como justificante de haber pagado las tasas.

Si al crear la tasa, reducimos el pago de la tasa por alguna causa, habrá de presentar el documento que justifique dicha reducción.